# **SCAN-TO-HBIM APLICADO À IGREJA DA PAMPULHA DE OSCAR NIEMEYER**

**ARTIGO**

**Scan-to-HBIM applied to the Oscar Niemeyer's Church of Pampulha**

# **Camila K. Cogima<sup>1</sup> , Rodrigo V. C. Nascimento<sup>1</sup> , Pedro V. V. Paiva<sup>1</sup> , Marco A. G. Carvalho<sup>1</sup> , Eloisa Dezen-Kempter<sup>1</sup>**

**RESUMO:** Este artigo relata a aplicação de técnicas de varredura digital 3D e Modelagem da Informação da Construção (BIM) para a preservação do patrimônio histórico. Na última década difundiu-se uma nova perspectiva de aplicação da tecnologia BIM para a documentação e gestão do patrimônio histórico, o denominado HBIM, que apesar da relevância para a interpretação e caracterização do estado de conservação do objeto histórico, ainda não alcançou o mesmo impacto que a modelagem inteligente aplicada a edificações novas. O artigo foca na criação de um modelo digital inteligente para uma obra singular da arquitetura moderna brasileira, a Igreja de São Francisco de Assis, na lagoa da Pampulha, a partir da utilização de duas técnicas de varredura digital. O modelo de nuvem de pontos obtido por dois sistemas de varredura (fotogrametria aérea e escaneamento a laser) fornece uma descrição detalhada da complexidade e irregularidade geométrica do edifício e é a base do modelo paramétrico preciso criado com ferramentas BIM. Neste artigo são abordados o manuseio de dois programas de processamento de dados, gerados pelos sensores, e os processos de manipulação da nuvem de pontos para otimizar a modelagem das formas complexas da igreja. São comparados o aspecto visual, os formatos de importação e exportação e o índice de sobreposição das nuvens de pontos. Este estudo demonstrou o potencial do levantamento digital, incluindo sensores de baixo custo, e o HBIM para a documentação e valorização do patrimônio construído.

**PALAVRAS-CHAVE:** Escaneamento à laser; BIM; Fotogrametria; Patrimônio moderno.

**ABSTRACT:** This paper reports the application of 3D survey techniques and Building Information Modelling (BIM) for the cultural heritage conservation. In the last decade a new perspective on the application of BIM technology for the documentation and management of historical heritage, known as HBIM, has been disseminated. Despite the relevance of its application in the interpretation and characterization of the conservation status of the historical object, it has not yet reached the same impact as the intelligent modelling applied for new buildings. The paper focuses on the creation of an intelligent digital model for a masterpiece of modern Brazilian architecture, the Church of São Francisco de Assis, in the Pampulha lake, using two digital scanning techniques. The point cloud derived from digital scanning (aerial photogrammetry and laser scanning) provides a detailed description of the complexity and geometric irregularity of the building and is the basis of the precise parametric model created with BIM tools. In this paper, we discuss the handling of two sensor-generated data and the point cloud manipulation to optimize the modeling of complex church forms. The visual aspect, the import and export formats, and the index of overlapping point clouds are compared. This study demonstrated the potential of the digital survey, including low-cost sensors, and HBIM for documentation and valorization of the built heritage.

**KEYWORDS:** Laser Scanner; BIM; Photogrammetry; Modern Heritage.

<sup>1</sup>Universidade Estadual de Campinas

**How to cite this article:**

COGIMA, C. K.; NASCIMENTO, R. V. C.; PAIVA, P. V. V.; CARVALHO, M. A. G.; DEZEN-KEMPTER, E. Scan-to-HBIM aplicado à igreja da Pampulha de Oscar Niemeyer. **Gestão e Tecnologia de Projetos**, São Carlos, v.15, n.1, p.117-134, jan.2020. http://dx.doi.org/10.116/gtp.v14i1.152828

Fonte de financiamento: FAPESP Conflito de interesse: Declara não have

**Submetido em:** 15/12/2018 **Aceito em:** 26/07/2019

# **INTRODUÇÃO**

O desenvolvimento da Modelagem da Informação da Construção (BIM) tornou-se um fator decisivo de avanço no setor de AECOM (Arquitetura, Engenharia, Construção, Operação e Manutenção), possibilitando a ampliação de processos colaborativos em todas as fases do projeto, inclusive nas etapas de operação, uso e manutenção, gestão de instalações, assim como, em análises e simulações visando avaliar desempenho e performance da edificação.

A eficiência da aplicação de BIM em novos edifícios é amplamente comprovada, contudo ainda existem muitas lacunas de aplicabilidade ao se lidar com edifícios históricos. A principal razão dessa dificuldade é que o propósito que impulsionou o desenvolvimento de BIM foi a concepção do projeto partindo do zero, consequentemente, os objetos paramétricos não são adequados para a modelagem de elementos arquitetônicos existentes. Outro gargalo se dá pela falta de componentes específicos ou pela inconsistência na representação geométrica de formas irregulares, visto que as ferramentas de modelagem nas plataformas existentes executam operações muito simples que nem sempre são suficientes para descrever geometricamente a complexidade do objeto real, devido ao alto nível de abstração geométrica (QUATTRINI et al., 2017).

Quattrini et al. (2015) afirmam que dados espaciais, coletados com tecnologias avançadas de geomática fornecem uma reprodução precisa de toda as singularidades e especificidades dos objetos, sendo cada vez mais utilizadas para coletar características geométricas do patrimônio arquitetônico.

O levantamento digital para representar edifícios históricos tem sido tema de pesquisas recentes (SUN; CAO, 2015; QUATTRINI et al., 2015; CASTAGNETTI et al., 2017; QUATRINI et al., 2017; entre outros), onde também buscam integrar o modelo com a informação semântica relacionada ao objeto ou conjunto de objetos para a criação de modelos semanticamente orientados. O trabalho de Sun e Cao (2015) utiliza técnicas de aquisição de baixo custo para digitalização precisa da integralidade arquitetônica de três objetos de estudo, empregando vários fluxos de trabalho (as-built BIM, análise estrutural, engenharia reversa e análise de desvio). Os autores demonstraram a aplicação promissora desta técnica para a documentação e preservação do patrimônio arquitetônico.

Em relação ao levantamento com a finalidade de construção do modelo as-built BIM, Castagnetti et al. (2017) destacaram a falta de um protocolo e conceberam um fluxo de trabalho para aplicação em obras complexas e de grande escala. Os autores elegeram a Basílica de St. Stefano, em Bolonha, Itália, com o intuito de dar diretrizes para a varredura digital abrangente do edifício com precisão adequada para a criação do modelo BIM, assim como para o processo de modelagem de geometrias não convencionais e irregulares, com foco na interoperabilidade de dados.

Dore e Murphy (2012), em um trabalho seminal, propuseram a integração de dados de escaneamento a laser e de imagens, desenvolvendo uma metodologia denominada Historic Building Information Modelling (HBIM) ou Modelagem da Informação da Construção Histórica. Segundo os autores, a abordagem HBIM envolve uma solução de engenharia reversa, na qual os objetos interativos paramétricos, que representam elementos arquitetônicos, são mapeados em dados de varredura a laser ou levantamento fotogramétrico. A abordagem proposta fundamentou-se em um método semiautomático de coleta e modelagem de elementos arquitetônicos representativos das edificações históricas de seu país (Irlanda), criando uma biblioteca pré-definida de objetos paramétricos, utilizando linguagem de programação.

Os mesmos autores, em 2013, apresentaram HBIM como um plug-in para o software ArchiCAD, uma ferramenta BIM, empregando objetos de biblioteca paramétricos e técnicas de modelagem procedural para

automatizar o estágio de modelagem geométrica. A biblioteca de objetos arquitetônicos paramétricos do plug-in foi criada a partir de manuscritos históricos e livros de padrões arquitetônicos, usando a linguagem de programação interna do ArchiCAD, a Geometric Description Language (GDL). As técnicas de modelagem procedural foram implementadas com a mesma linguagem GDL para criar uma fachada paramétrica do edifício, combinando automaticamente objetos da biblioteca a partir de uma base de regras e proporções arquitetônicas bem definidas.

Do ponto de vista da criação de bibliotecas de componentes históricos, Antón et al. (2018) alegam a dificuldade de modelagem e emprego de bibliotecas BIM padronizadas para retratar com precisão objetos históricos. Os autores enfatizam a singularidade dos edifícios históricos devido às suas peculiaridades, às diferenças substanciais de seus elementos e a especificidade dos materiais empregados, o que torna a tarefa de catalogação e padronização quase impossível.

Considerando que a varredura digital é o primeiro passo para a criação dos modelos inteligentes para as edificações históricas, essa pesquisa baseia-se na estrutura metodológica de Volk et al. (2014) e Tang et al. (2010) subdivididas em três etapas principais:

1. Levantamento de dados espaciais e documentais – os dados espaciais de superfície são capturados a partir de um planejamento de aquisição com câmeras fotográficas embarcadas em um Veículo Aéreo Não Tripulado (VANT) e varredura a laser terrestre ou Terrestrial Laser Scanner (TLS). Os dados documentais são investigados em dossiês de tombamento e publicações científicas;

2. Processamento e criação da nuvem de pontos – nessa etapa os dados coletados são processados de acordo com o sistema de varredura digital empregado. Os dados fotográficos são processados com a técnica fotogramétrica Structure for Motion (SfM) ou Dense Stereo Matching (DSM) para a geração da nuvem de pontos. Enquanto que os dados de cada estação do TLS são registrados em um único sistema de coordenadas. Por último, as nuvens de pontos resultantes dos dois sensores são registradas e o ruído removido;

3. Modelagem BIM – o modelo BIM é criado a partir da nuvem de pontos, e cada elemento arquitetônico presente no objeto de estudo recebe a rotulagem semântica, como portas, janelas, paredes, piso, cobertura, entre outros.

Esse artigo é uma ampliação do trabalho publicado nos anais do XXII Congresso Internacional da Sociedade Ibero-americana de Gráfica Digital (SIGRADI 2018). O trabalho compara as nuvens de pontos geradas em dois programas (Pix4D e PhotoModeler), a partir das fotografias aéreas, e descreve as etapas da formação da nuvem de pontos híbrida (gerada a partir da varredura a laser e da fotogrametria aérea) para a modelagem BIM do edifício histórico.

A pesquisa teve como objetivo aplicar esse método na criação do modelo BIM para um edifício representativo da arquitetura moderna brasileira, a Igreja de São Francisco de Assis no conjunto arquitetônico da Pampulha, em Belo Horizonte. Nossa abordagem empregou dois sensores na varredura digital: um TLS e um VANT comercial de baixo custo. Para o processamento dos dados dos dois sensores foram utilizados softwares proprietários. A forma peculiar desta edificação suscitou um enfoque de modelagem BIM baseado em massas.

#### **Varreduras digitais**

O desenvolvimento das Tecnologias de Informação de Comunicação (TIC) e as técnicas computacionais avançadas trouxeram benefícios fundamentais para a aquisição de dados espaciais. Inicialmente realizada através de medição direta, os equipamentos digitais desenvolvidos auxiliaram no aumento da precisão e redução do tempo de coleta de medidas e dados de objetos.

O método de varredura a Laser 3D teve êxito nos experimentos recentes devido à geração de coordenadas de pontos sobre uma superfície, de forma rápida, com erros mínimos e com objetos e distâncias variados (ALIZADEHSALEHI; KOSEOGLU; CELIKAG, 2015; RANDALL, 2011; TANG et al., 2010; TZEDAKI; KAMARA, 2013). No âmbito de edifícios históricos, a densidade de informação gerada pelas varreduras auxiliou a modelagem BIM dos elementos em diferentes níveis de detalhe (LoD – Level of Detail). Entretanto, o elevado custo do equipamento inviabiliza trabalhos com baixo orçamento disponível.

Nesse sentido, métodos com melhores custos-benefícios foram testados e a aquisição baseada em imagens obteve resultados satisfatórios (BALLABENI et al., 2015; BOLOGNESI et al., 2015; LIU; KANG, 2014). As técnicas de visão computacional contribuem para a extração de nuvens de pontos densas a partir de imagens aéreas, auxiliando a aquisição de dados (GARAGNANI; MANFERDINI, 2013). Ademais, a variedade de aplicações e a facilidade de uso tem tornado esse método usual, aliado à disponibilidade de programas de código aberto e ferramentas gratuitas disponíveis na web para processamento (KERSTEN; LINDSTAEDT, 2012).

Inicialmente, os equipamentos aéreos foram desenvolvidos para fins militares tendo como foco o mapeamento do território de interesse. Atualmente, encontra-se sua aplicação em diversas áreas, como arquitetura, arqueologia, geografia, tecnologia da informação, ciência da computação, telecomunicações, entre outros (EVERAERTS, 2008; MURTIYOSO; GRUSSENMEYER; FREVILLE, 2017; RENOUARD; LEHMANN, 1999).

O uso da fotogrametria aérea para a documentação do patrimônio cultural é um recurso não-invasivo, de baixo custo e de fácil utilização, como afirmam Themistocleous et al. (2015).

Segundo Groetelaars (2015), na última década várias ferramentas surgiram permitindo a automação da restituição fotogramétrica, como o Dense Stereo Matching (DSM). Esta técnica usa princípios da estereorrestituição para correlacionar conjuntos de pixels homólogos em diferentes fotos gerando uma nuvem de pontos ou uma malha triangular irregular (TIN).

A geração da nuvem de pontos por fotografias está baseada no princípio de funcionamento do Structure from Motion (SfM), que utiliza técnicas computacionais fotogramétricas para transformar imagens (representação bidimensional) em formas tridimensionais através do seu movimento no espaço (ULLMAN, 1979).

Pesquisas apontam que para garantir a precisão da tecnologia DSM na geração de nuvens de pontos a partir da fotogrametria aérea é necessário verificar quatro quesitos: distância focal, altitude de voo, qualidade da câmera e qualidade de imagem (CLAPUYT; VANACKER; VAN OOST, 2016; NOUWAKPO; WELTZ; MCGWIRE, 2016; ROCK; RIES; UDELHOVEN, 2012).

Adicionalmente, alguns trabalhos mostram que a união da nuvem de pontos do TSL e da fotogrametria são métodos complementares. A captura híbrida permite a aquisição de áreas de difícil acesso, com ampla faixa de altura e distância, e com significativa precisão final (BASSIER; VERGAUWEN; VAN GENECHTEN, 2017; MACHER; LANDES; GRUSSENMEYER, 2016; OSKOUIE; BECERIK-GERBER; SOIBELMAN, 2015).

## **A singularidade formal da Igreja São Francisco de Assis na Pampulha**

O Conjunto Moderno da Pampulha, localizada na Lagoa da Pampulha em Belo Horizonte é composto por quatro obras arquitetônicas de valor nacional e internacional. Em 2016, o conjunto foi declarado Patrimônio Cultural da Humanidade pela UNESCO.

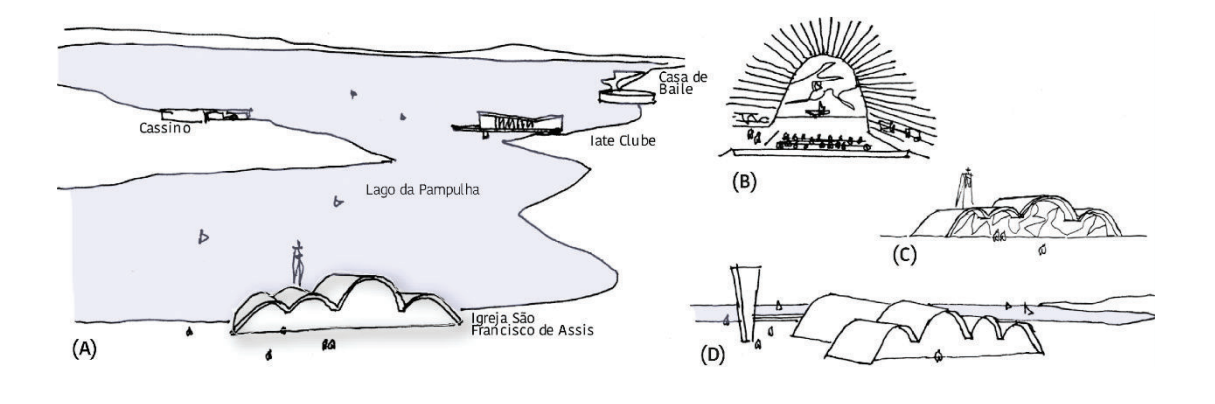

**Figura 1:** Croquis de Oscar Niemeyer para o Conjunto da Pampulha (A), interior da igreja com o painel de Portinari no altar e perspectiva da abóbada Principal (B), painel de Portinari na fachada para o Parque (C) e a igreja e seus componentes: abóbadas, torre sineira e marquise (D).

**Fonte:** Cogima et al. (2018).

Os quatro edifícios que compõem o complexo (Casa de Baile, Igreja de São Francisco de Assis, Cassino e Iate Clube) foram projetados pelo renomado arquiteto brasileiro Oscar Niemeyer na década de 1940. A utilização do concreto armado nas obras da Pampulha explorou a expressividade das curvas, característica notável do arquiteto, superando a racionalidade construtiva característica do movimento moderno mundial.

A Igreja São Francisco de Assis foi a primeira no Brasil construída com características modernistas, em 1943. Entretanto, somente em 1959 foi consagrada templo religioso. Diferente da estrutura convencional, Niemeyer adotou uma série de abóbadas parabólicas de concreto como paredes, cobertura e vedação (Figura 2).

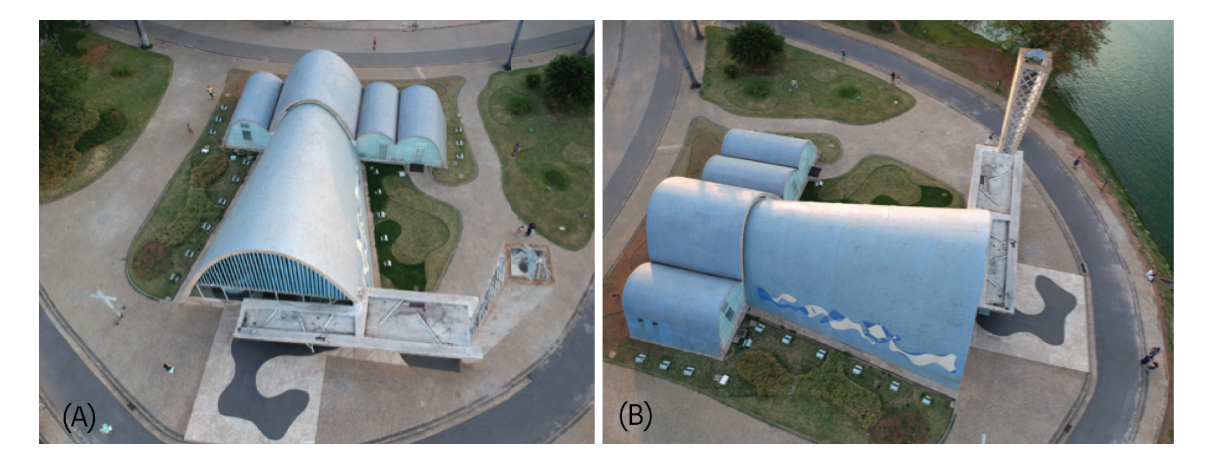

Figura 2: Tomadas fotográficas aéreas da Igreja São Francisco de Assis na Pampulha (A) fachada principal e entrada; (B) fachada lateral esquerda. **Fonte:** Cogima et al. (2018).

2020; 15 (1): **121** 117-121

# **DO REAL AO BIM**

O método de geração do HBIM para a Igreja São Francisco de Assis foi composto de três etapas, cujo fluxo está apresentado na Figura 3.

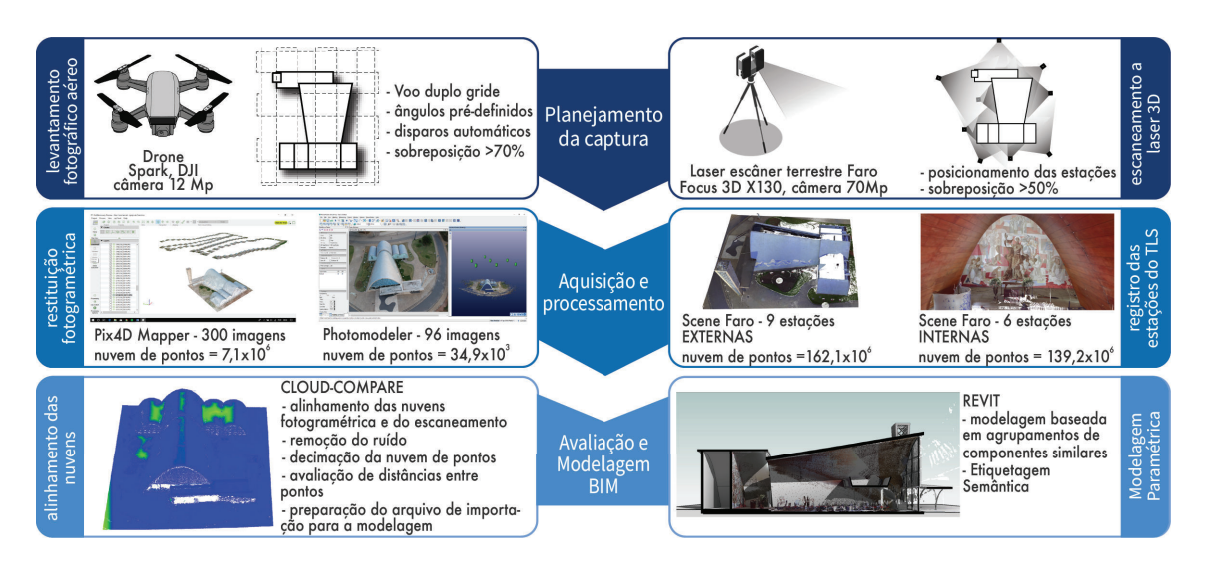

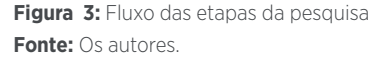

Apesar da falta de um protocolo de voo à curta distância para captura de dados de edifícios de caráter patrimonial (NEX; REMONDINO, 2014), alguns parâmetros são essenciais no planejamento de aquisição com dispositivos aéreos. Inicialmente o operador tem a opção de realizar a captura através de vídeo (e transformá-los em fotografias), com o risco da perda dos dados de GPS, ou diretamente através de tomadas fotográficas. Ademais, para garantir a qualidade da nuvem de pontos gerada é importante considerar: (i) número de voos; (ii) percurso de voo; (iii) ângulo(s) de captura das imagens; (iv) sobreposição mínima necessária e (v) segurança do operador e do equipamento.

A aquisição da nuvem de pontos através do escaneamento a laser gera dados de forma rápida e precisa. Para isso alguns aspectos são avaliados: (a) sobreposição de pontos; (b) delimitação do campo de varredura ou varredura total (360º); (c) distância entre o equipamento e o objeto; (d) áreas de oclusão e (e) ajuste da resolução e qualidade pretendida.

Os dados tridimensionais provenientes da nuvem de pontos não possuem georreferenciamento e os dados de ambos os sensores ainda não identificam os elementos capturados. Isso torna a Modelagem da Informação da Construção etapa importante para fornecer inteligência a esses dados.

A modelagem dos elementos arquitetônicos foi realizada no Revit, com o auxílio do AutoCAD para manipulação da nuvem de pontos e do Recap Pro para a conversão dos arquivos, todos da empresa Autodesk.

Os equipamentos empregados nesta pesquisa estão especificados no Quadro 1.

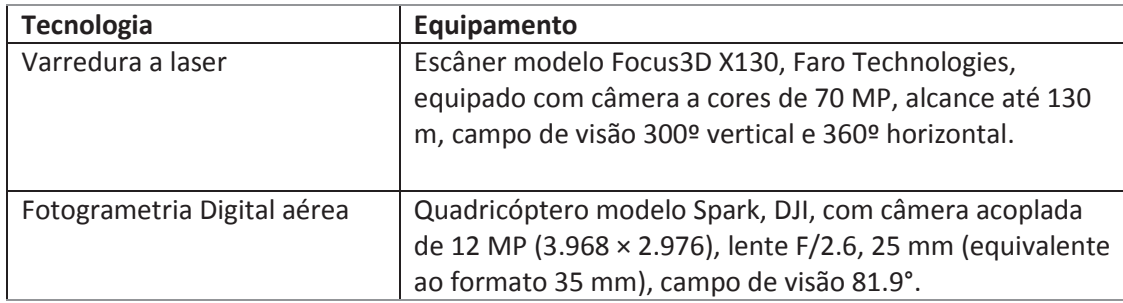

**Quadro 1:** Sensores de captura e equipamentos utilizados **Fonte:** Cogima et al. (2018).

# **Planejamento da captura e aquisição**

# Sensor laser 3D

A definição da posição das estações do escaneamento a laser considerou a forma peculiar da igreja e os aspectos citados anteriormente. A sobreposição mínima estipulada foi de 50%. A Figura 4 mostra as posições internas e externas do TLS para a varredura a laser.

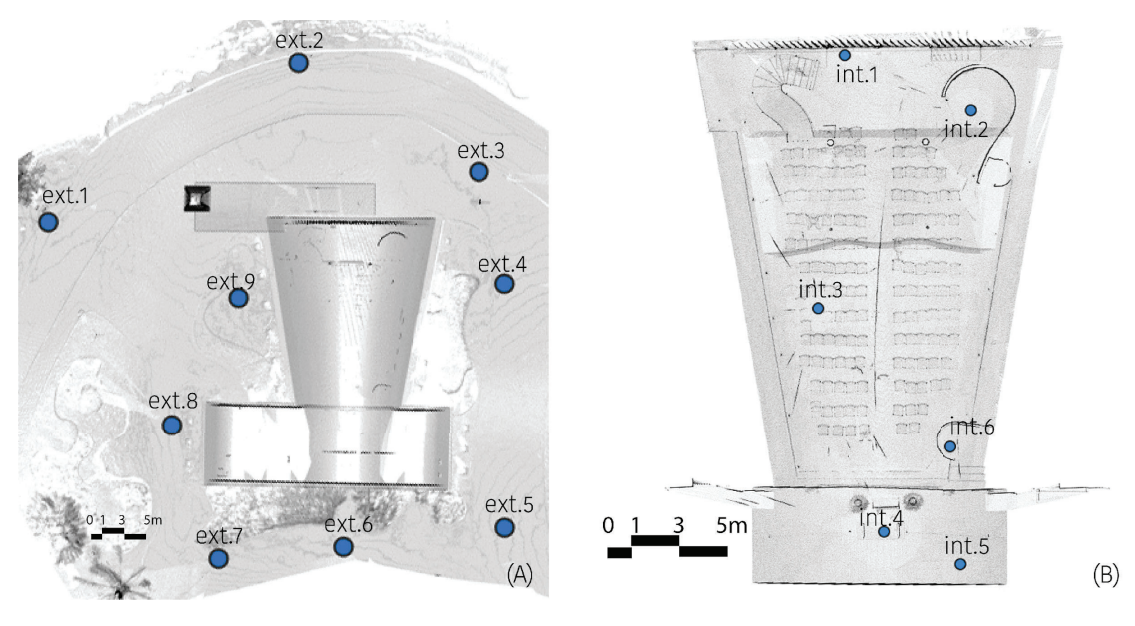

**Figura 4:** Localização das estações de escaneamento a laser no exterior (esq.) e interior (dir.) da Igreja São Francisco de Assis **Fonte:** Os autores.

A resolução foi configurada para 1/5 e a qualidade 4x (refere-se ao tempo de escaneamento destinado a capturar um ponto, neste caso 8 µs por ponto escaneado), para distância entre pontos de 7,7 mm a cada 10 m.

### Sensor fotográfico

A proximidade da Igreja São Francisco de Assis do Aeroporto Carlos Drummond de Andrade, interferiu na conexão do GPS do VANT e impediu o emprego da sequência metodológica de varredura em trechos ovais e semicirculares desenvolvido em trabalhos anteriores (COGIMA et al., 2019; DEZEN-KEMPTER et al., 2018; PAIVA et al., 2018). Devido a isso e à forma assimétrica da cobertura da igreja, optou-se por percursos em linhas paralelas em sentido transversal e longitudinal (duplo grid), com o eixo a 90º, conforme a Figura 5.

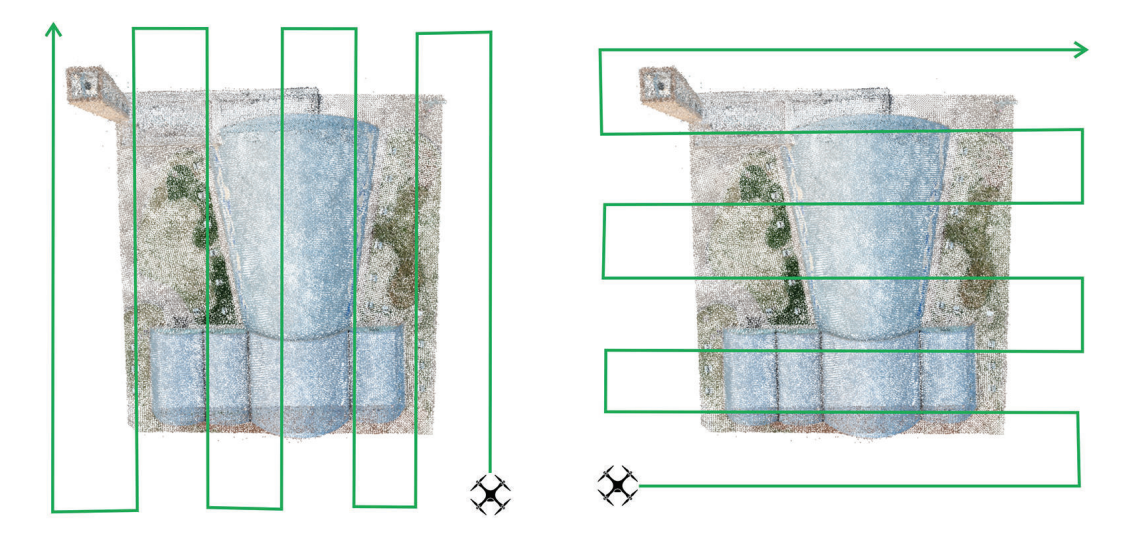

**Figura 5:** Percurso de voo em eixo transversal (esq.) e longitudinal (dir.) **Fonte:** Cogima et al. (2018)

Os voos foram operados manualmente a uma distância de 20 a 30 metros do solo e com disparos automáticos a cada 5 segundos. A captura fotográfica com o VANT resultou em 300 imagens.

**Processamento: Restituição Fotogramétrica** 

#### PhotoModeler

O PhotoModeler é uma ferramenta para fotogrametria de curta distância, que permite a extração de pontos e geração de modelos geométricos a partir de fotos, dentre vários outros produtos. Possuía três categorias: standard, UAS (Unmanned Aerial System) e Scanner. A partir de 2018, a empresa passou a denominar os softwares como PhotoModeler Standard e PhotoModeler Premium. O PhotoModeler Standard é a versão mais básica, permitindo a restituição fotogramétrica a partir de processos interativos (manuais) de marcação e correlação dos pontos homólogos, trabalhando essencialmente com pontos, linhas e alguns tipos de superfícies. Permite o uso de alvos para automatizar algumas etapas do processamento.

O PhotoModeler Premium, engloba as funções da versão Standard, incluindo os processos automatizados de geração de nuvens de pontos (Dense Stereo Mathing) por fotos terrestres ou aéreas, e apresenta outros recursos, como: medição de volume, geração de curvas de nível e malha triangular irregular, importação de nuvens de pontos por varredura a laser, etc.

Além do uso para o levantamento de edificações, o software também é utilizado em fabricação e manufatura, segurança pública, aplicações forenses, mineração, processos geológicos, games e animações (PHOTOMODELER, 2018).

Antes do processamento algumas informações devem ser determinadas, como: a marcação das etapas que devem ser processadas automaticamente, no primeiro processamento (detecção e correspondência de feições; orientação interna; geração da nuvem de pontos densa, geração da malha TIN), especificações do GPS, dados de calibração e RGB das imagens.

Neste trabalho, as fotos aéreas geradas pela captura com o VANT foram importadas pelo software e processadas para a geração das nuvens de pontos. Não houve calibração prévia da câmera, sendo utilizados os parâmetros básicos contidos no cabeçalho das fotografias (EXIF). O software detectou que 239 das fotos estavam sobrepostas demais e 204 não puderam ser orientadas. Houve a tentativa de importar um menor número de fotos para evitar o excesso de sobreposição e garantir a calibração das imagens, entretanto o erro foi maior.

O resultado foi o processamento de 96 fotos orientadas, com máxima residual de 2,91 e 34.878 pontos detectados, conforme ilustra a Figura 6. O processamento durou 1 hora e 13 minutos aproximadamente.

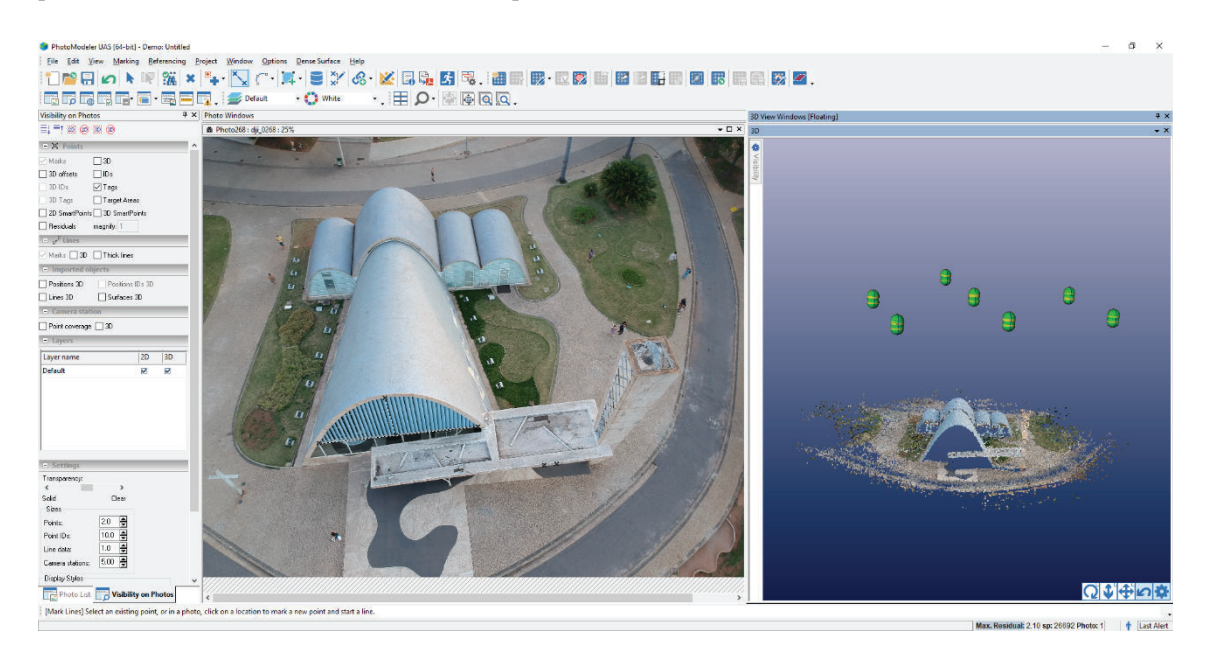

**Figura 6:** Interface do PhotoModeler com as janelas de visualização da imagem (esq) e da nuvem gerada (dir.) **Fonte:** Os autores.

#### Pix4D

Outro software de processamento utilizado nessa pesquisa foi o Pix4D versão mapper Pro devido à dimensão do objeto, disponível gratuitamente por 30 dias.

O processo inicia nomeando o projeto e inserindo as imagens (mínimo três) em formato .JPEG ou .TIFF. Em seguida, o software faz a leitura automática dos parâmetros internos da câmera e solicita a seleção do sistema de coordenadas a ser utilizado: arbitrário, auto detectado ou conhecido. Após essa etapa, o software apresenta as opções de processamento padrão, rápido e avançado. Sendo apresentadas nessas categorias:

- Padrão: dedicados a mapas gerais e modelos, a qualidade do produto final é alta, mas o tempo de processamento é maior;
- Rápido: aplicados a mapas gerais, de refletância, indexados, de aplicação, ortomosaicos e modelos, a qualidade do produto é baixa e o tempo de processamento é rápido;
- Avançado: utilizados para modificadores de RGB, geração de ortomosaicos precisos e mapas termais, o processamento varia de rápido a demorado e a qualidade do produto é alta.

Nesta pesquisa, foi selecionado o sistema de coordenadas auto detectado e o processamento padrão. O programa utilizou todas as fotos disponíveis e o tempo total de processamento foi de 13 horas e 47 minutos. O programa gerou uma nuvem de pontos com densidade absoluta de 7.063.926 pontos, com 3.006,39 pontos por m<sup>3</sup>, e foi exportada em formato .LAS.

# **Processamento do escaneamento: Scene**

Scene é um software proprietário da Faro para visualização e processamento das nuvens de pontos obtidas pelos scanners da empresa. O software é responsável por fazer a correspondência de pontos (automática ou manual), entre as diversas estações de escaneamento, registrando as varreduras no mesmo sistema de coordenadas, consolidando-as em uma única nuvem de pontos. Na sua interface é possível medir a distância entre pontos, dividir nuvens de pontos, excluir partes, criar planos, entre outras funções.

As nove varreduras externas e as cinco internas foram importadas e registradas. Algumas precisaram da identificação manual e outras realizaram o registro automaticamente. A nuvem de pontos completa foi exportada em formato .PTS.

#### **Alinhamento das nuvens híbridas e avaliação: CloudCompare**

Originalmente criado para comparar duas nuvens de pontos, o CloudCompare ampliou seus funcionamentos e hoje possui algoritmos de registro, reamostragem, gerenciamento de sensores, segmentação, entre outros. Seu uso é gratuito.

As nuvens geradas pelo PhotoModeler e Pix4D foram importadas individualmente para o CloudCompare para o alinhamento com a nuvem do TLS, formando uma nuvem de pontos híbrida.

Através da ferramenta "Align" foram identificados pontos idênticos nas nuvens de pontos, sendo utilizado a do TLS como referência. O software recomenda a marcação de três pontos no mínimo (um para cada eixo). Após mesclados, aplicou-se o ICP (Iterative Closest Point) para registro fino das nuvens de pontos e mediram-se as distâncias entre pontos.

#### **Modelagem BIM**

Os elementos criados na ferramenta BIM a partir da nuvem de pontos foram desenvolvidos manualmente, usando-se a nuvem de pontos como referência. O software testado para automação do processo (EdgeWise) falhou pois não identificou os elementos curvos (maioria do edifício).

Para a inserção da nuvem de pontos no ambiente de modelagem, foi necessário exportá-la em formato .LAS, através do CloudCompare, para o Recap Pro. O arquivo gerado (.RCP) foi importado diretamente pelo AutoCAD e Revit.

O AutoCAD foi utilizado para criar recortes dos elementos da nuvem de pontos e extrair arestas das paredes.

No ambiente de modelagem de famílias (.RFA), o Revit não aceita o arquivo de nuvem de pontos. Nesse caso a nuvem foi convertida em .DXF no CloudCompare, contudo a nuvem de pontos perde a informação RGB.

# **RESULTADOS E DISCUSSÃO**

**Comparação entre os programas de restituição Fotogramétrica**

Semelhante à proposta desenvolvida por Araújo, Groetelaars e Amorim (2018), a avaliação do software e produtos gerados considerou os seguintes aspectos: (a) informações fornecidas pelo relatório de processamento; (b) aspecto visual; (c) formatos de importação e exportação; e (d) índice de sobreposição da nuvem de pontos híbrida.

Com relação às informações fornecidas pelo relatório de processamento, os pontos principais analisados foram: número de fotos utilizadas, tempo de processamento, densidade da nuvem de pontos e tamanho do arquivo, resumidas na Tabela 1.

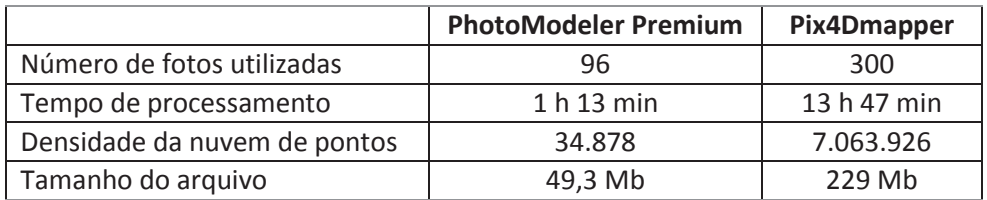

**Tabela 1:** Resumo comparativo de dados de processamento dos programas de restituição fotogramétrica<br>———————————————————— **Fonte:** Os autores.

Nota-se uma diferença expressiva de processamento entre os dois programas. Enquanto que o PhotoModeler utilizou menos da metade das fotos disponíveis, o Pix4D conseguiu processar todas. Consequentemente, o tempo de processamento foi mais de 11 vezes superior ao outro software, exigindo um alto desempenho computacional, principalmente de memória, e resultou em um arquivo 4,5 vezes maior que a nuvem de pontos gerada no PhotoModeler.

Destaca-se a densidade da nuvem de pontos gerada pelos softwares, cuja distinção acentuada, de milhares de pontos no PhotoModeler para milhões no Pix4D, tem efeito direto na maior precisão e nível de acurácia do objeto (Figura 7).

O aspecto visual de ambos coincidiu com as informações apresentadas no relatório, relativas à densidade das nuvens de pontos, detalhes de partes do objeto e identificação das faces. Percebe-se nas imagens da nuvem de pontos gerada pelo PhotoModeler (Figura 7, à esquerda) a baixa densidade e faces verticais vazias. A nuvem de pontos gerada pelo Pix4D (Figura 7, à direita) apresenta maior detalhamento das faces curvas e planas, percebe-se uma homogeneidade de densidade independente da complexidade das formas.

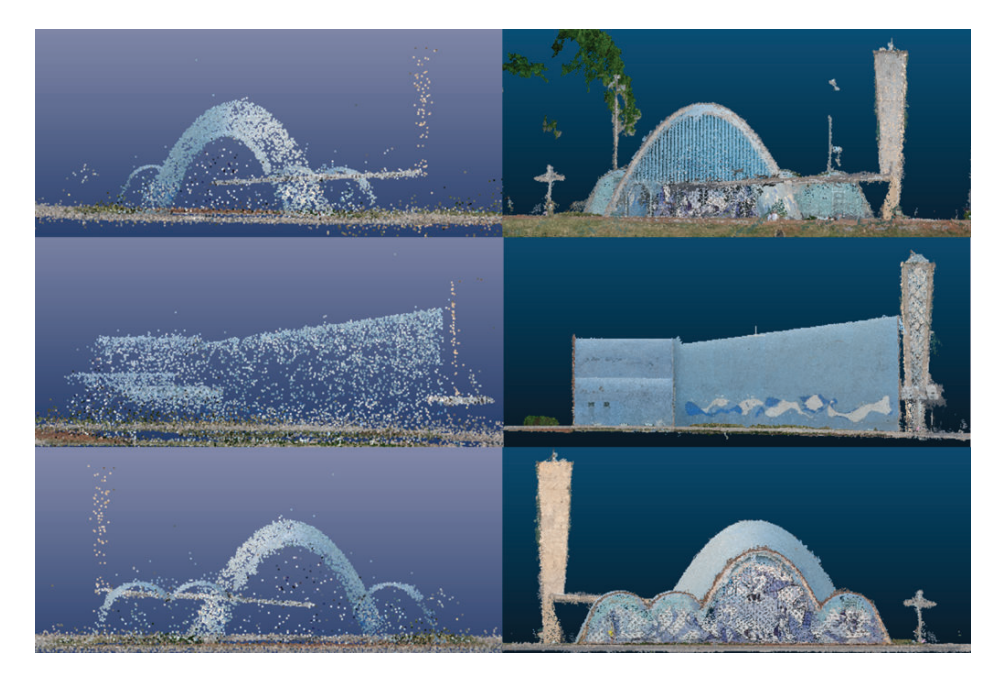

**Figura 7:** Vistas frontal, lateral e posterior das nuvens de pontos geradas pelo PhotoModeler (esq.) e pelo Pix4D (dir.). **Fonte:** Os autores.

Na questão dos formatos de importação e exportação, foram comparados os possíveis formatos de imagens para importação e nuvem de pontos para exportação conforme descrito no Quadro 2.

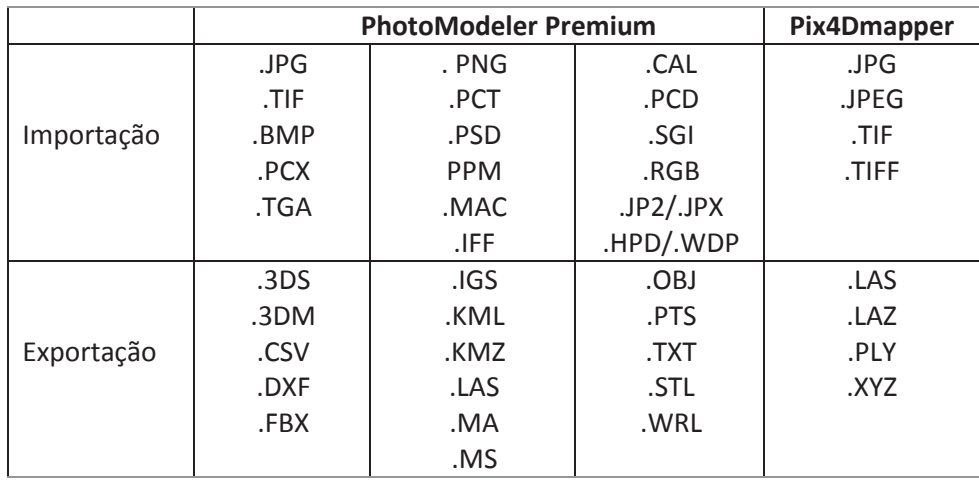

**Quadro 2:** Formatos de importação e exportação dos softwares analisados **Fonte:** Os autores.

> Fica evidente a diversidade de formatos de importação e exportação que o PhotoModeler Premium oferece. Isso evita transformar um arquivo de um formato para outro e facilita o intercâmbio entre programas, sem perder a qualidade.

> O último item avaliado foi o Índice de sobreposição da nuvem de pontos híbrida. A nuvem de pontos híbrida possibilita a complementação de informações coletadas pelos diferentes sensores, preenchendo áreas de oclusão de cada sistema.

> A sobreposição das nuvens de pontos em um único sistema de coordenadas permite ainda realizar testes de precisão relacionando os pontos das diferentes nuvens de pontos e medindo suas distâncias. Para a avaliação foi adotada a nuvem de pontos do TSL como referência de precisão.

> O Índice de sobreposição da nuvem de pontos híbrida foi bem elevado em ambos os casos. A sobreposição da nuvem de pontos gerada pelo Pix4D e pelo TLS teve 78% dos pontos com distância menor que 8 milímetros e a nuvem de pontos gerada pelo PhotoModeler e pelo TLS obteve 83% dos pontos com distância menor que 10 milímetros. O Histograma da Figura 8 ilustra a taxa de variação das distâncias entre as nuvens de pontos, do azul (pontos com menor distância) ao vermelho (pontos com maior distância). Os pontos onde as distâncias foram maiores (tons de verde) são os locais que não foram cobertos pelo TLS, principalmente no topo das abóbadas.

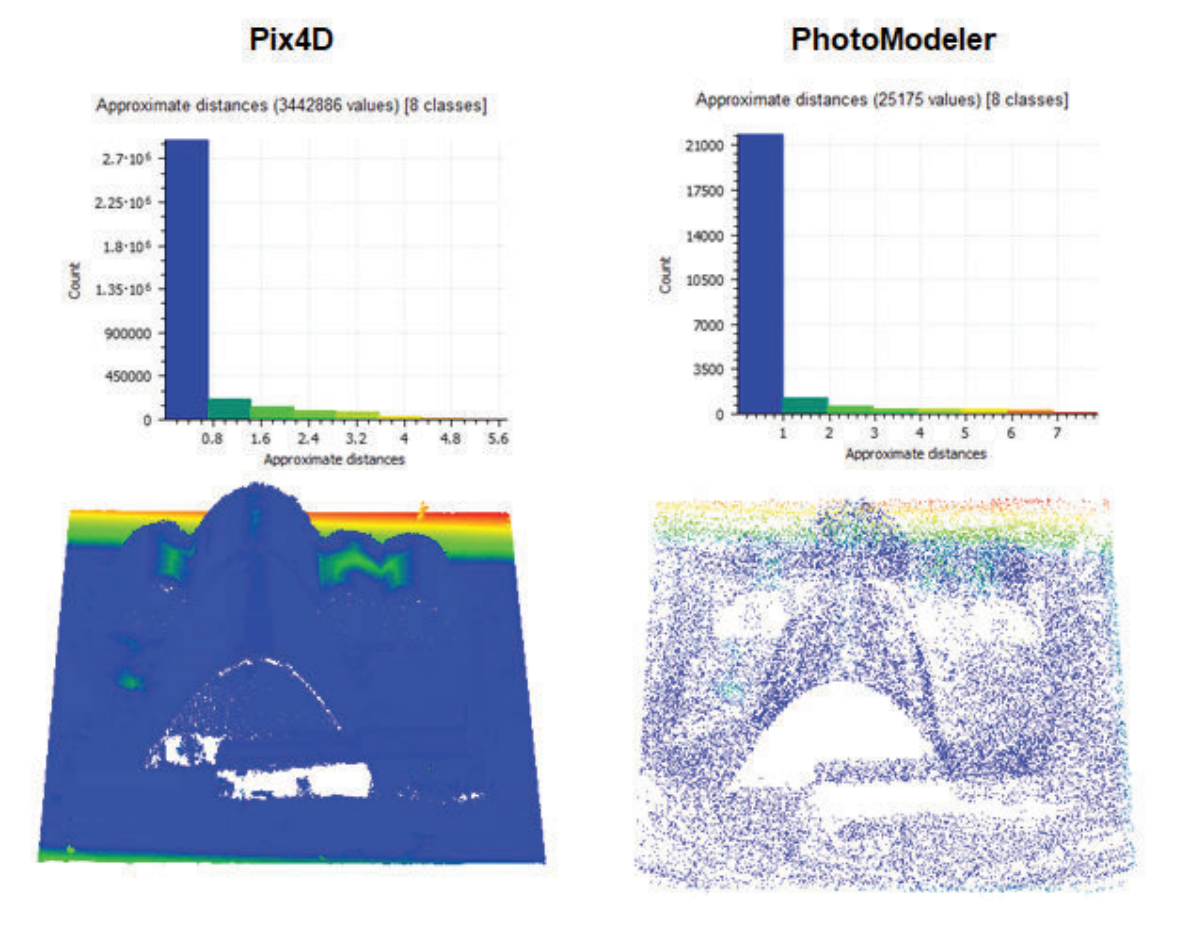

**Figura 8:** Histogramas e imagens da análise das distâncias entre a fusão da nuvem de pontos do TLS e as geradas pelo Pix4Dmapper (esq.) e PhotoModeler Premium (dir.)

**Fonte:** Os autores.

### **Modelo BIM**

A forma parabólica da cobertura da igreja foi desafiante no momento da modelagem. A falta de delimitação entre paredes e cobertura fizeram com que esses elementos fossem definidos como cobertura, para permitir a conexão com paredes planas internas e elementos da fachada. As estruturas parabólicas foram modeladas através da ferramenta "massa conceitual no local" disponível no Revit, devido à variação na espessura e curvatura, e posteriormente foi empregada a ferramenta "telhado por face".

Cada elemento foi nomeado de acordo com a classificação OmniClass, baseada na norma NBR ISO 12006-2:2018 (ABNT, 2018), que é nativa do REVIT.

A Figura 9 ilustra em detalhes os componentes em perspectiva explodida criada no Revit através do comando "deslocar elementos" (aba Modificar).

A Figura 10 apresenta o corte perspectivado do modelo gerado no REVIT com a sobreposição da nuvem de pontos da captura do ambiente interno da Igreja.

Os materiais criados no Revit para cada componente foram definidos nas camadas de acabamento (cerâmica, cor, concreto) baseadas nas fotos de alta definição capturadas pelo escâner. As imagens dos painéis interno e externo de Portinari foram aplicadas nas paredes, igualmente a partir das fotos do escâner, com a ferramenta "pintar" do Revit. O modelo final, com os materiais aplicados, está apresentado na Figura 11.

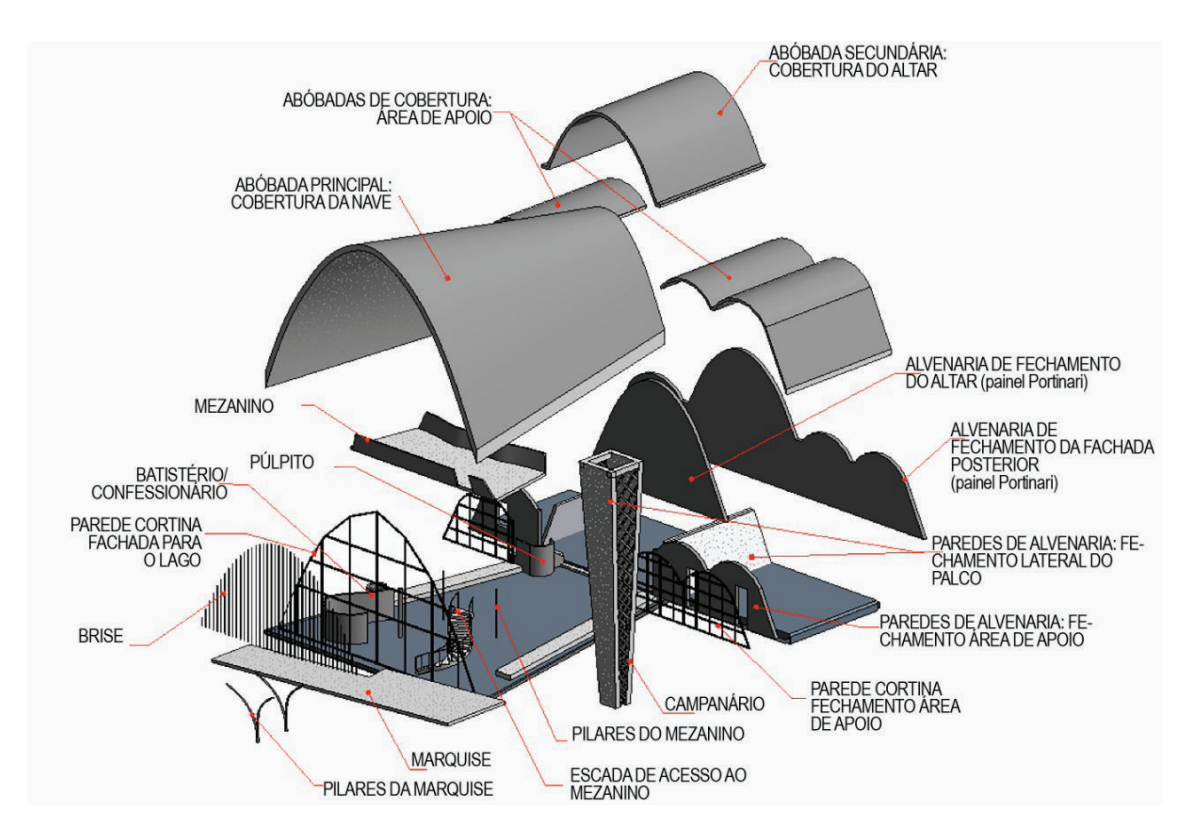

**Figura 9:** Componentes Arquitetônicos em perspectiva explodida da Igreja de São Francisco de Assis **Fonte:** Cogima et al. (2018).

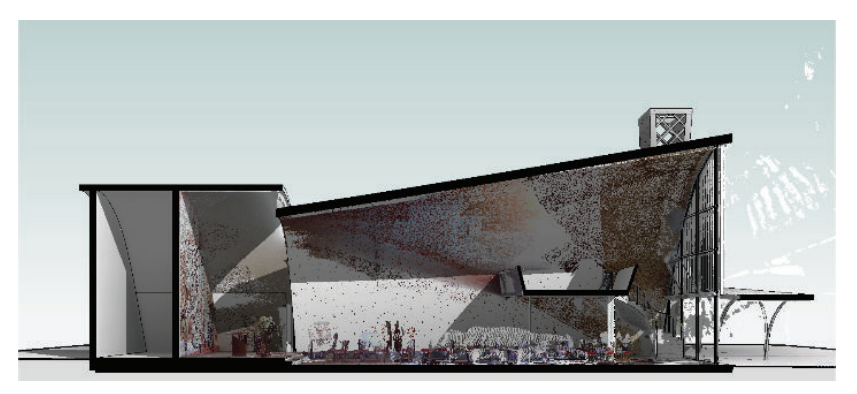

**Figura 10:** Corte Perspectivado do Modelo BIM da Igreja de São Francisco de Assis **Fonte:** Cogima et al. (2018).

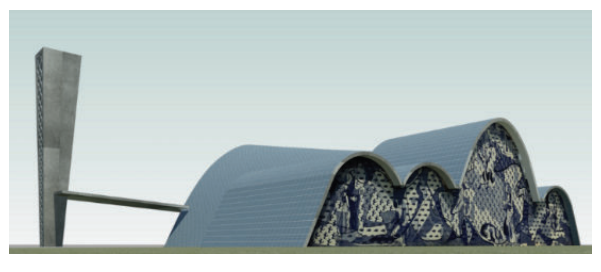

**Figura 11:** Modelo resultante da Igreja com aplicação dos materiais **Fonte:** Cogima et al. (2018).

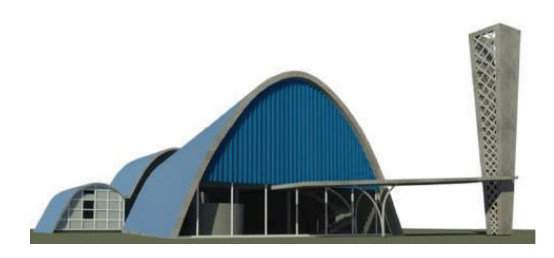

# **RESULTADOS E DISCUSSÃO**

Este trabalho apresentou uma metodologia SCAN-to-HBIM para a criação de um modelo inteligente e a comparação de algumas características fundamentais entre dois programas de restituição fotogramétrica para a geração de nuvem de pontos. O exemplo utilizado é obra singular da arquitetura moderna brasileira, a Igreja São Francisco de Assis de Oscar Niemeyer.

A aquisição geométrica dos dados do edifício foi realizada através de um escâner a laser terrestre de alta precisão e um VANT de baixo custo com câmera embutida. Quanto à captura aérea, foram propostos voos em grids duplos sobre a igreja, com a câmera em ângulo perpendicular ao solo, para cobrir áreas de difícil visualização e fora do alcance de varredura do TLS, como o topo das coberturas e as áreas de intersecção das abóbadas. Esse percurso de voo possibilitou alta sobreposição de imagens, e, portanto, a geração de uma nuvem de pontos híbrida mais densa e precisa.

A avaliação das nuvens de pontos (sobreposição e distância entre pontos) geradas pelos dois sensores, através do software CloudCompare, demonstrou grande acurácia da nuvem de pontos gerada a partir das imagens coletadas pelo VANT, que obteve mais de 80% de sobreposição com o TLS, e cobriu as áreas de oclusão do equipamento de alta precisão. Isso comprova que a captura com VANTs amadores, considerado menos preciso comparado com TLSs (XU et al., 2016; FALTÝNOVÁ et al., 2016; MOUSSA; ABDEL-WAHAB; FRITSCH, 2012), geram dados com alto grau de confiança, mesmo sistemas amadores com câmeras não profissionais, graças ao poder de restituição fotogramétrica dos modernos software. Além disso, seu custo é, em média, 100 vezes menor em relação ao TLS, fator crucial na tomada de decisão.

Dos dois softwares de restituição fotogramétrica avaliados, o que apresentou melhor resultado foi o Pix4D, em termos de densidade da nuvem de pontos e qualidade da restituição da geometria e de detalhes do objeto.

No processamento, o *PhotoModeler* apresentou alguns desafios quanto à geração da nuvem de pontos. Notebooks convencionais não foram capazes de gerar o modelo de nuvem de pontos densa por falta de memória. A falta de dados de calibração das imagens também influenciou na falta de escolha de parâmetros em ambos os programas, e qualidade final do produto. Ainda assim, o programa possui vantagens em relação ao Pix4D, como: variedade de formatos de importação e exportação, possibilidade de inserção de dados de câmera, geração de nuvens de pontos e modelos em malha triangular irregular, e tempo de processamento.

A geração do modelo BIM partir da nuvem de pontos constitui uma forma de documentação digital para o patrimônio arquitetônico e perpetuação da sua existência, no qual torna-se possível reunir informações do objeto em uma base estruturada, orientada aos componentes da edificação, abrangendo suas propriedades formais, materiais, históricas, e podendo contemplar seu ciclo de vida.

# **REFERÊNCIAS**

ALIZADEHSALEHI, S.; KOSEOGLU, O.; CELIKAG, M. Integration of building information modeling (bim) and laser scanning in construction industry. In: AEI 2015: Birth and Life of the Integrated Building conference, 2015, Wisconsin. **Proceedings…** Wisconsin: AEI 2015/ Milwaukee School of Engineering, 2015.

ANTÓN, D.; MEDJDOUB, B.; SHRAHILY, R; MOYANO, J. Accuracy evaluation of the semi-automatic 3D modeling for historical building information models. **International Journal of Architectural Heritage**, v. 12, n. 5, p. 790-805, 2018.

ARAUJO, A. B.; GROETELAARS, N. J.; AMORIM, A. L. Use of Dense Stereo Matching for Existing Building Documentation: Comparative Analysis of Tools, In: XXII Congresso Internacional da Sociedade Iberoamericana de Gráfica Digital. 2018. São Paulo: Blucher. **Anais...**  São Paulo: SIGraDI, 2018. p. 581-586. DOI 10.5151/sigradi2018-1580

ASSOCIAÇÃO BRASILEIRA DE NORMAS TÉCNICAS. **NBR ISO 12006-2: Con**strução de edificação - Organização **de informação da construção Parte 2: Estrutura para classificação.** Rio de Janeiro, p. 26. 2018.

BALLABENI, A.; APOLLONIO, F. I.; GA-IANI, M.; REMONDINO, F. Advances in image pre-processing to improve automated 3d reconstruction. International Archives of the Photogrammetry, Remote Sensing & Spatial Information Sciences, 2015, Avilla. **Proceedings…** Avilla: ISPRS, 2015.

BASSIER, M.; VERGAUWEN, M.; VAN GENECHTEN, B. Automated Classification of Heritage Buildings for As-Built BIM Using Machine Learning Techniques. In: ISPRS Annals of Photogrammetry, Remote Sensing & Spatial Information Sciences, 4, 2017, Ottawa. **Proceedings…** Ottawa: ISPRS, 2017.

BOLOGNESI, M. et al. Testing the lowcost rpas potential in 3D cultural heritage reconstruction. In: International Archives of the Photogrammetry, Remote Sensing & Spatial Information Sciences, XL/5/W4, 2015, Avilla. **Proceedings…**  Avilla: ISPRS, 2015

CASTAGNETTI, C. et al. Critical issues and key points from the survey to the creation of the historical building information model: The case of Santo Stefano Basilica. In: 1st International Conference on Geomatics and Restoration:

Conservation of Cultural Heritage in the Digital Era, GeoRes 2017, Italy. **Anais…**  2017, p. 467-474.

CLAPUYT, F.; VANACKER, V.; VAN OOS,T, K. Reproducibility of UAV-based earth topography reconstructions based on Structure-from-Motion algorithms. **Geomorphology**, v. 260, p. 4-15, 2016.

COGIMA, C. K. et al. The Role of Knowledge-Based Information on BIM for Built Heritage. In: Advances in Informatics and Computing in Civil and Construction Engineering, 2018, Chicago. **Proceedings…**  Springer, Cham, 2019, p. 27-34.

COGIMA, C. K. et al. Digital scanning and BIM modeling for modern architecture preservation: the Oscar Niemeyer's Church of Saint Francis of Assisi, In: XXII CONGRESSO INTERNACIONAL DA SO-CIEDADE IBEROAMERICANA DE GRÁ-FICA DIGITAL, 2018, São Carlos. **Anais…**  São Carlos: Blucher, 2018, p 457-462.

DEZEN-KEMPTER, E. et al. Documentation An ontology-based approach. Computing for a better tomorrow. In: Proceedings of the 36th eCAADe Conference. 1, 2018. Lodz. **Anais...** 2018: eCAADE, 2018, p. 213-222.

DORE, C.; MURPHY, M. Integration of Historic Building Information Modeling (HBIM) and 3D GIS for recording and managing cultural heritage sites. In: 2012 18th International Conference on Virtual Systems and Multimedia. Milan. **Proceedings…** Milan: IEEE, 2012, p. 369-376.

EVERAERTS, J. The use of unmanned aerial vehicles (UAVs) for remote sensing and mapping. In: The International Archives of the Photogrammetry, Remote Sensing and Spatial Information Sciences, v. 37, 2008, Istanbul. **Proceedings…**  Istanbul: ISPRS, 2008, p. 1187-1192.

FALTÝNOVÁ, M. et al. Building Facade Documentation using Laser Scanning and Photogrammetry and Data Implementation into BIM. In: XXIII International Archives of the Photogrammetry, Remote Sensing & Spatial Information Sciences, v. 41, 2016, Prague. **Proceedings…** Prague: ISPRS, 2016.

GARAGNANI, S.; MANFERDINI, A. M. Parametric accuracy: building information modeling process applied to the cultural heritage preservation. In: International Archives of the Photogrammetry, Remote Sensing and Spatial Information Sciences, v. 5, n. 1, 2013, Trento. **Proceed-**

#### **ings…** Trento: ISPRS, 2013.

GROETELAARS, N. J. **Criação de modelos BIM a partir de "nuvens de pontos":** estudo de métodos e técnicas para documentação arquitetônica. 2015. 372 f. Tese (Doutorado em Arquitetura e Urbanismo), Faculdade de Arquitetura, Universidade Federal da Bahia, Salvador, 2015.

KERSTEN, T. P.; LINDSTAEDT, M. Image-based low-cost systems for automatic 3D recording and modelling of archaeological finds and objects. In: Euro-Mediterranean Conference. Berlin, Heidelberg. **Proceedings…** Heidelberg: Springer, 2012. p. 1-10.

LIU, Y.; KANG, J. Application of photogrammetry: 3D modeling of a historical building. In: Construction Research Congress. 2014. **Proceedings...** 2014. p. 219-228.

MACHER, H.; LANDES, T.; GRUSSEN-MEYER, P. VALIDATION OF POINT CLOUDS SEGMENTATION ALGORITHMS THROUGH THEIR APPLICATION TO SEVERAL CASE STUDIES FOR INDOOR BUILDING MODELLING. XXIII International Archives of the Photogrammetry, Remote Sensing & Spatial Information Sciences, v. 41, 2016, Prague. **Proceedings…** Prague: ISPRS, 2016.

MOUSSA, W.; ABDEL-WAHAB, M.; FRITSCH, D. Automatic fusion of digital images and laser scanner data for heritage preservation. In: Euro-Mediterranean Conference. Berlin, Heidelberg, **Proceedings...** Heidelberg: Springer. 2012. p. 76-85.

MURTIYOSO, A.; GRUSSENMEYER, P.; FREVILLE, T. Close range UAV accurate recording and modeling of St-Pierrele-Jeune neo-romanesque church in Strasbourg (France). The International Archives of Photogrammetry, Remote Sensing and Spatial Information Sciences, v. 42, Nafplio. **Proceedings…** Nafplio: ISPRS, 2017, p. 519.

NEX, F.; REMONDINO, F. UAV for 3D mapping applications: a review. **Applied geomatics**, v. 6, n. 1, p. 1-15, 2014.

NOUWAKPO, S. K.; WELTZ, M. A.; MCG-WIRE, K. Assessing the performance of structure from motion photogrammetry and terrestrial LiDAR for reconstructing soil surface microtopography of naturally vegetated plots. **Earth Surface Processes and Landforms**, v. 41, n. 3, p. 308-322, 2016.

OSKOUIE, P.; BECERIK-GERBER, B.; SOI-

BELMAN, L. A data quality-driven framework for asset condition assessment using LiDAR and image data. **Computing in Civil Engineering**, v. 2015, p. 240-248, 2015.

PAIVA, P. et al. Intelligent Digital Built Heritage Models: An Approach from Image Processing and Building Information Modelling Technology. In: 13th International Joint Conference on Computer Vision, Imaging and Computer Graphics Theory and Applications. 4., 2018, Madeira. **Proceedings…** Madeira: VISAPP, 2018, p. 558-565.

**Photomodeler Applications.** Disponível em < https://www.photomodeler.com/ pm-applications/>. Acesso em: 10 de dez. 2018.

QUATTRINI, R. et al. FROM TLS TO HBIM. HIGH QUALITY. Semantically-aware 3D Modeling of Complex Architecture. International Archives of the Photogrammetry, Remote Sensing & Spatial Information Sciences, 2015, Avilla. **Proceedings…** Avilla: ISPRS, 2015

QUATTRINI, R.; PIERDICCA, R.; MOR-BIDONI, C. Knowledge-based data enrichment for HBIM: Exploring high-quality models using the semantic-web. **Journal of Cultural Heritage**, v. 28, p. 129-139, 2017.

RANDALL, T. Construction engineering requirements for integrating laser scanning technology and building information modeling. **Journal of construction engineering and management**, v. 137, n. 10, p. 797-805, 2011.

RENOUARD, L.; LEHMANN, F. High resolution digital surface models and orthoimages for Telecom network planning. In: Photogrammetric Week. 1999, Heidelberg. **Proceedings…** Heidelberg, 41-247, 1999.

ROCK, G.; RIES, J. B.; UDELHOVEN, T. Sensitivity analysis of UAV-photogrammetry for creating digital elevation models (DEM). In: International archives of the photogrammetry, Remote sensing and spatial information sciences, v. 38, n. 1/C22, 2011, Zurich. **Proceedings…** Zurich: ISPRS 2011 Workshop, 2011.

SUN, Z.; CAO, Y. K. Data processing workflows from low-cost digital survey to various applications: Three case studies of Chinese historic architecture. In: The International Archives of Photogrammetry, Remote Sensing and Spatial Information Sciences, v. 40, n. 5, Taipei. **Proceedings…** Taipei: ISPRS, p.409, 2015.

TANG, P.; HUBER, D.; AKINCI, B.; LIP-MAN, R.; LYTLE, A. Automatic reconstruction of as-built building information models from laser-scanned point clouds: A review of related techniques. **Automation in construction**, v. 19, n. 7, p. 829- 843, 2010.

THEMISTOCLEOUS, K. et al. The methodology of documenting cultural heritage sites using photogrammetry, UAV, and 3D printing techniques: the case study of Asinou Church in Cyprus. In: Third International Conference on Remote Sensing and Geoinformation of the Environment. International Society for Optics and Photonics, 2015, Cyprus. **Proceedings…** Cyprus: RSCy2015, 2015. p. 953510.

TROUT, C. **"Pix4D Turns Your 2D Aerial Photographs into 3D Maps on the Fly"**, "Engadget", 05 de jul. de 2011. Disponível em: https://www.engadget. com/2011/05/07/pix4d-turns-your-2daerial-photographs-into-3d-maps-onthe-fly/. Acesso em: 10 de dez. 2018.

TZEDAKI, V.; KAMARA, J. M. Capturing as-built information for a BIM environment using 3D laser scanner: a process model. In: Architectural Engineering National Conference (AEI 2013: Building Solutions for Architectural Engineering). Newcastle University, 2013, Pennsylvania. **Proceedings…** Pennsylvania: AEI 2013, 2013.

ULLMAN, S. The interpretation of structure from motion. In: Proceedings of the Royal Society of London. Series B. Biological Sciences, 203., 1153., 1979. **Proceedings…** p. 405-426. 1979.

VOLK, R.; STENGEL, J.; SCHULTMANN, F. Building Information Modeling (BIM) for existing buildings—Literature review and future needs. **Automation in construction**, v. 38, p. 109-127, 2014.

XU, Z.; WU, T. H.; SHEN, Y.; WU, L. Three dimentional reconstruction of large cultural heritage objects based on UAV video and TLS data. The International Archives of Photogrammetry, Remote Sensing and Spatial Information Sciences, v. 41, **Proceedings…** p. 985, 2016.

#### **Camila Kimi Cogima**

camila.cogima@pos.ft.unicamp.br

**Rodrigo V. C. Nascimento**

**Pedro V. V. Paiva**

- **Marco A. G. Carvalho**
- **Eloisa Dezen-Kempter**